## the FileMaker<sup>-</sup> Bento **Book**

#### **Beauty and Simplicity in Digital Organization**

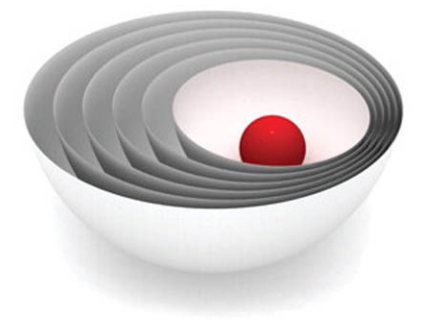

OUe<sup>.</sup>

#### **the Bento Book: Beauty and Simplicity in Digital Organization**

#### **Copyright** © **2009 by Pearson Education, Inc.**

All rights reserved. No part of this book shall be reproduced, stored in a retrieval system, or transmitted by any means, electronic, mechanical, photocopying, recording, or otherwise, without written permission from the publisher. No patent liability is assumed with respect to the use of the information contained herein. Although every precaution has been taken in the preparation of this book, the publisher and author assume no responsibility for errors or omissions. Nor is any liability assumed for damages resulting from the use of the information contained herein.

ISBN-13: 978-0-7897-3812-7 ISBN-10: 0-7897-3812-0

*Library of Congress Cataloging-in-Publication Data:* Feiler, Jesse. The Bento book : beauty and simplicity in digital organization / Jesse Feiler. — 1st ed. p. cm. ISBN 978-0-7897-3812-7 1. Database management. 2. Bento (Electronic resource) 3. Macintosh (Computer)— Programming. I. Title. QA76.9.D3F4378 2008 005.74—dc22 2008032723

Printed in the United States of America First Printing: October 2008

## **Trademarks**

All terms mentioned in this book that are known to be trademarks or service marks have been appropriately capitalized. Que Publishing cannot attest to the accuracy of this information. Use of a term in this book should not be regarded as affecting the validity of any trademark or service mark.

## **Warning and Disclaimer**

Every effort has been made to make this book as complete and as accurate as possible, but no warranty or fitness is implied. The information provided is on an "as is" basis. The author and the publisher shall have neither liability nor responsibility to any person or entity with respect to any loss or damages arising from the information contained in this book.

## **Bulk Sales**

Que Publishing offers excellent discounts on this book when ordered in quantity for bulk purchases or special sales. For more information, please contact

**U.S. Corporate and Government Sales 1-800-382-3419 corpsales@pearsontechgroup.com** For sales outside of the U.S., please contact **International Sales international@pearson.com**

**Associate Publisher**

Greg Wiegand

**Senior Acquisitions Editor** Loretta Yates

**Development Editor**

Todd Brakke

**Managing Editor** Kristy Hart

**Project Editor** Anne Goebel

**Technical Editor** Ethan Guo

**Copy Editor** Chuck Hutchinson

**Indexer** Erika Millen

**Proofreader** San Dee Phillips

**Publishing Coordinator** Cindy Teeters

**Book Designer** Anne Jones

**Senior Compositor**

Gloria Schurick

# **Introduction**

# Welcome to Bento…and Bento 2

## **The Database for the Rest of Us**

Bento is a product from FileMaker, which is owned by Apple. Designed to bring FileMaker's database expertise to users of Mac OS X Leopard and later, it integrates data from iCal, Mail, and Address Book with databases that you can create from your own data as well as imported data from other sources.

Bento is lightweight in its structure but heavyweight in its capabilities. Because it builds on so many years' (actually decades') worth of experience with users and their needs both at FileMaker and at Apple, it is responsive to the frequently expressed needs and frustrations of people who need more organization than a word processing document or spreadsheet can provide but less complexity than a fullfeatured multiuser database might provide. Organization is the key to making information usable. Four items that are organized (ideas, recipes, addresses, bills, or shoes) can be more useful than a thousand items that are scattered around helter-skelter with no organization scheme.

Released in beta in the fall of 2007 and in a final version in early winter 2008, Bento caught on immediately. The response was positive both in reviews and in user comments. Because the Bento team is so agile and also because its design is so simple yet sophisticated, it was possible to produce a second version of the software within a year.

■ The Database for the Rest IN THIS INTRODUCTIION of Us<sub>1</sub> ■ How This Book Is N THIS INTRODU Organized 4 ■ Downloadable Files and Web Suport 6

#### **Introduction 2**

This book shows you how to use Bento—both the first version and Bento 2. There are significant differences to the user interface between the two versions, but the basic functionality is the same. Figure IN.1 shows one of the sample Bento libraries in Bento 1.

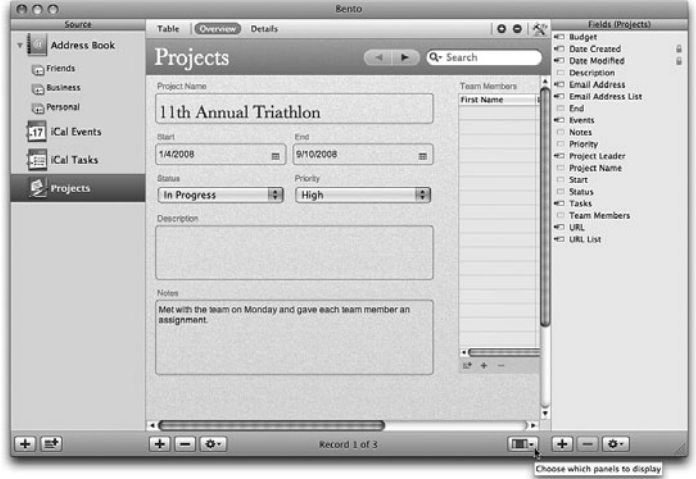

#### **Figure IN.1**

*Bento 1 in action.*

In Figure IN.2, you see the same library in Bento 2.

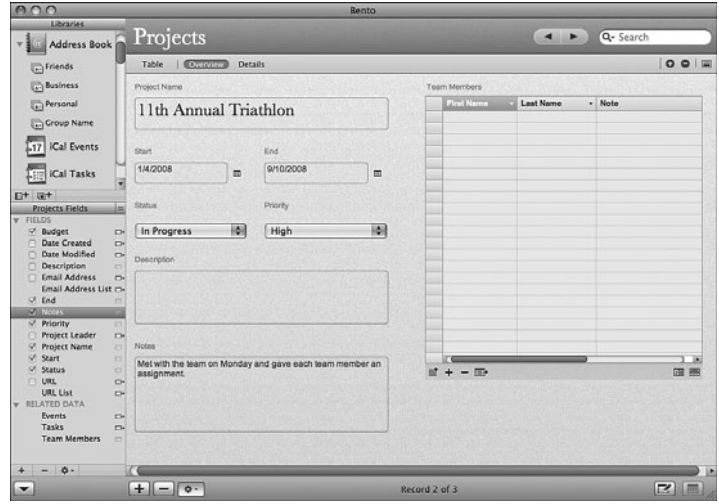

**Figure IN.2** *The library in Bento 2.*

The most significant difference that you can see in comparing the two versions is that the Source list (at the left in Bento 1) and the Fields list (at the right in Bento 1) now share the same Libraries & Fields pane at the left in Bento 2. There are many other changes. One of the most important is the ability to split the main part of the window into two views, as shown in Figure IN.3. Watch for the New in This Version icon in the book for more Bento 2 features. New

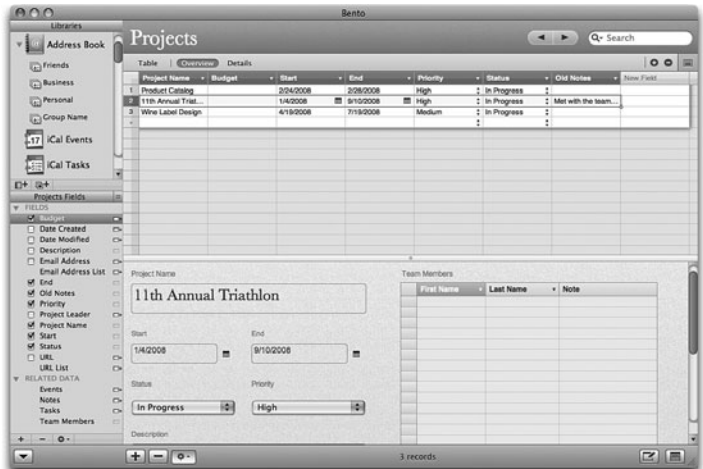

#### **Figure IN.3**

*In Bento 2, you can split the window display in two.*

There are many more changes in Bento 2. Just a few of the highlights are

- You can include messages from Apple Mail in your Bento libraries in the same way you can include iCal and Address Book data.
- You can enter data directly into the Table view, as shown at the top of Figure IN.3.
- Bento now supports more import and export formats.
- You can also save a Bento library as a template.
- Field types can be changed.
- Related records have more functionality, including the ability to click to go to a specific related record and, from that record, to return to the original record ("hot relations").
- And many, many more features as you will see in the book.

If you are still using Bento 1, have no fear. Where differences exist in functionality or the interface, both are described and illustrated.

## **How This Book Is Organized**

This book shows you how to use Bento, and it presents a number of projects that you can use (with or without modification). The projects are designed to illustrate the types of tasks that you can perform with Bento. You may choose to mix and match features and functionality from various projects to create your own solutions.

The general structure of the book is as follows:

- In the first few chapters, you see how to use the built-in Bento libraries.
- Next, you see how to customize them.
- Then you see how to import data from another source, such as a spreadsheet.
- Finally, you see how to create and share libraries for data that you enter from scratch.

Along the way, the chapters explore various combinations of these techniques. Here is a summary of the chapters in the book:

- Chapter 1, "Bento: The Database for the Rest of Us," provides the introductory overview of Bento. It shows how you can organize your data, and it describes the basic Bento terminology, which consists of just four words. You see how to use the Bento window in both versions and how to set preferences.
- Chapter 2, "Using the Bento Window," uses the built-in Notes library to show you how to add and delete records, enter data, and find it (both using a simple and advanced find technique).
- Chapter 3, "Working with Bento Forms," uses the built-in Classes library to explore how you can customize libraries with themes, columns, labels, shading, text size, and text boxes.
- Chapter 4, "Building a Bento Library from Your Own Data," provides a quick overview of how to import data from another source such as a spreadsheet. This topic is explored in more depth in Chapter 15,"Importing and Exporting Bento Data and Libraries."
- Chapter 5, "Working with Phone, URL, IM, and Address Fields and Lists in Contacts," explores the built-in Contacts library. You see how to use multiple forms and how to work with lists of phone numbers, URLs, addresses, emails, and IMs. The integration with Mail is explored both in Bento 1 and Bento 2 (there are some differences), and you see how to add fields to a form.
- Chapter 6, "Working with Bento Fields and Calculations," shows how you can use calculation fields to make your data entry faster and more accurate. The built-in Exercise Log serves as the example.
- Chapter 7, "Expanding the Inventory Library with Related Records and Collections," delves into the concept of related records. You see how to take the built-in Inventory library and modify it so that it reflects additions or subtractions to or from inventory in a live, on-hand value.
- Chapter 8, "Using Built-In Bento Libraries for Address Book," explores one of the most powerful parts of Bento: its integration with Address Book in Mac OS X. Bento accesses the Address Book data, and it is always live in the Bento display as well as in the Address Book display. (You also see how this ties into MobileMe so that the data in Bento and Address Book is automatically synchronized with data elsewhere in your computing environment.)
- Chapter 9, "Using Built-In Bento Libraries for iCal Tasks and Events," continues to look at how Bento is automatically integrated with your data on Mac OS X. This time, the iCal data is considered.
- Chapter 10, "Working with Bento's Projects Library to Use Related Records from iCal Tasks, iCal Events, and Address Book," shows how the built-in Bento Projects library uses the technologies described in Chapters 7 through 9. Related records from the built-in Mac OS X applications are associated with specific projects. This allows integration so that, for example, iCal can display tasks and events over a period of time and across many projects while you can view each project separately in Bento. Furthermore, the integration of iCal and Address Book with MobileMe means that your Bento tasks, events, and contacts are automatically available on all your synchronized devices from Macs to PCs to iPhones. This chapter also shows the new Bento 2 feature that lets you integrate messages from Mail with your Bento libraries.
- Chapter 11, "Designing a Projects Library with Related Notes," shows how you can customize the built-in Projects library with structured notes. This capability allows you to enter and browse comment and note data by date or other categories. Notes differ from tasks and events not only in that they are stored totally in Bento, not in iCal, but also because notes are a record of what has happened and been discussed in a project—the past, as well as the future events and tasks. For many people, this library may be all the project tracking they need.
- Chapter 12, "Building a Garden/Nature Log," builds a customized project from scratch. This project is good for a kid, class, or family. It integrates observations, measurements, and photos of a garden or natural world with Bento. It also shows how you can perform complex or tricky calculations with Bento's summary row and Smart Collections (as in calculating the last frost date—a date that is characterized by the fact that you do not know the date of the last frost until all possible subsequent frosts have not happened).
- Chapter 13, "Organizing a Group Project with Bento," shows how to use Bento as the core of a multiuser project. Bento is designed for a single user, but this is a great way for a person (teacher? project leader? committee chair?) to pull a group project together.
- Chapter 14, "Creating a Storyboard with Bento," focuses on organizing a visual project and shows how you can keep track of all the related storyboard project aspects, such as locations, costumes, actors, and props. You can also integrate notes and visuals into the storyboard itself. Storyboard can help you organize everything from a political commercial to a family history.
- Chapter 15, "Importing and Exporting Bento Data and Libraries," explores Bento data import and export. You also see how to use the Bento 2 features that allow you to create and use your own Bento library templates.
- Chapter 16, "Managing an Email List from Constant Contact or Vertical Response with Bento," takes a common real-word problem and explores how you can use Bento to help you. Managing an email list is more than just tracking names and addresses. In this chapter you see the basics of importing and exporting addresses to and from the major bulk-mailing programs.
- Chapter 17, "Bento Quickies," provides tips and suggestions for a number of projects. Because you have already seen how to use Bento, these quickies can point you in interesting directions in just a paragraph or two.

## **Special Features**

This book includes the following special features:

- **Chapter roadmaps:** At the beginning of each chapter is a list of the top-level topics addressed in that chapter. This list enables you to quickly see the information the chapter contains.
- **Notes:** Notes provide additional commentary or explanation that doesn't fit neatly into the surrounding text. Notes give detailed explanations of how something works, alternative ways of performing a task, and other tidbits to get you on your way.
- **Tips:** This element gives you shortcuts, workarounds, and ways to avoid pitfalls.
- **Cautions:** Every once in a while there is something that can have serious repercussions if done incorrectly (or, rarely, if done at all). Cautions give you a heads-up.
- **New New in This Version icon:** This icon identifies new features in Bento 2.
- **Cross-references:** Many topics are connected to other topics in various ways. Crossreferences help you link related information together, no matter where that information appears in the book. When another section is related to one you are reading, a cross-reference directs you to a specific page in the book on which you can find the related information.

## **Downloadable Files and Web Support**

For updates to the book, see the author's website,<www.northcountryconsulting.com>and the book's website, [www.thebentobook.com.](www.thebentobook.com) There is also a Facebook Page for the book at [www.facebook.com/pages/The-Bento-Book/23722243212.](www.facebook.com/pages/The-Bento-Book/23722243212)

Downloadable files for this book are available on the Web:

- www.thebentobook.com
- <www.informit.com/title/9780789738127>

FileMaker is the developer of Bento. There are a number of resources on the FileMaker site:

- <www.filemaker.com/bento> gets you to the basic Bento page.
- There is a discussion forum for Bento at [http://forums.filemaker.com/fmbnto/.](http://forums.filemaker.com/fmbnto/)

# **3**

# Working with Bento Forms

## **Working with Forms**

In Chapter 2,"Using the Bento Window," you saw how to use the Fields list (Bento 1) or Libraries & Fields pane (Bento 2) to add fields. This chapter continues the discussion of fields and forms.

Every Bento library can be shown in a table view. At the top of the Bento window, you will see that for that library you can select either the table view or a form view. The table view is identified as "Table"; you can name the form views—and, yes, there can be more than one form view for a Bento library, but there can only be one table view.

This chapter begins by exploring the Classes template; its table view is shown in Figure 3.1. It contains a single record that is part of the template.

ER ■ Working with Forms 43 IN THIS CHAPTER IN THIS CHAPT ■ Customizing a Form with Themes 47 ■ Customizing a Form's Fields 48

#### **3** | Working with Bento Forms **44**

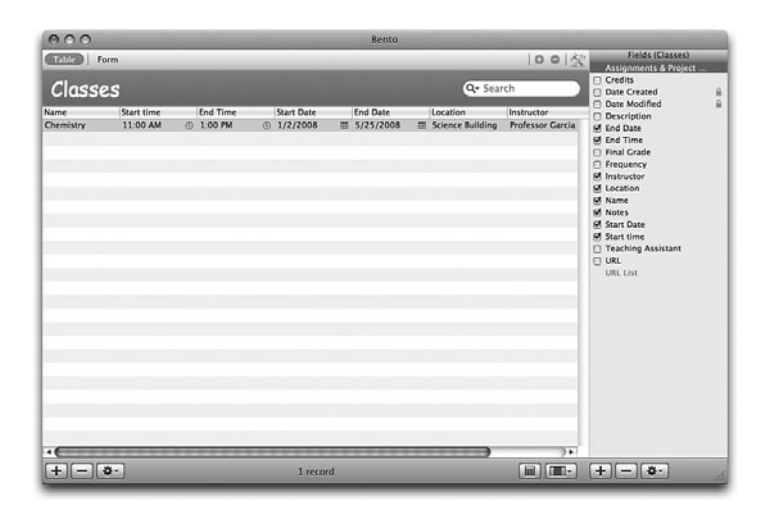

#### **Figure 3.1**

*Display the Classes template in table view in Bento 1.*

The table view in Bento 2 is much the same as you can see in Figure 3.2. The biggest difference is that in Bento 1, the table view looks like iTunes, whereas in Bento 2, it looks more like a spreadsheet.

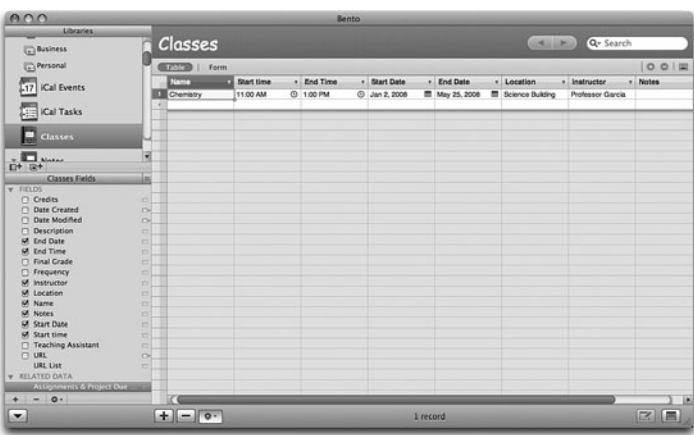

#### **Figure 3.2**

*Display the Classes template in table view in Bento 2.*

The differences in functionality were described in Chapter 2. As far as the fields in the library that are shown in the table view, the difference is that the list is at the lower left in Bento 2 and at the right in Bento 1. In both cases, you select the fields to be shown in the table view by using the checkbox to the left of the field name. Because there is only one table view in a library, whether a field is displayed in that table view is an attribute of the field, and it can be set in the Fields list.

You can switch from table view to form view by clicking Form at the upper left of the Records area. The Classes form view is shown in Figure 3.3 as it appears in Bento 1.

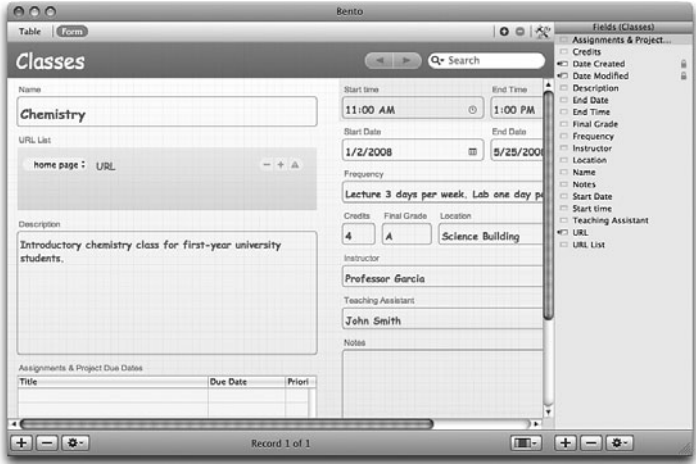

#### **Figure 3.3**

*You can view the data in form view in Bento 1.*

There are more differences between Bento 1 and Bento 2 when it comes to form views. Compare Figure 3.4, the Bento 2 version of the form, with Figure 3.3, the Bento 1 version.

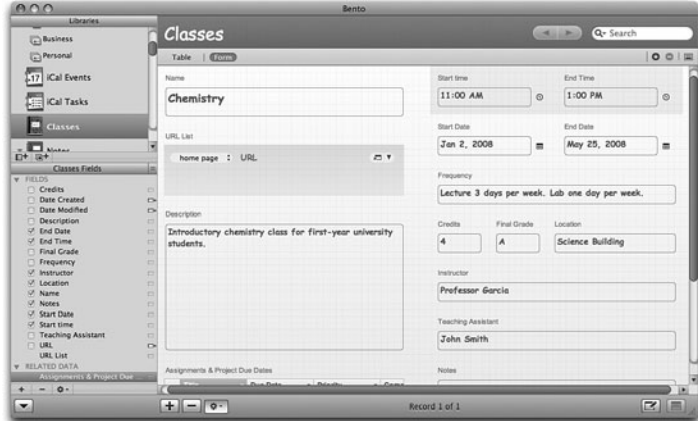

#### **Figure 3.4**

*The Classes form view is shown in Bento 2.*

First, note that in Bento 1, to the left of each field name is a small icon that indicates if that field can be dragged into the form. (The field is not already in the form because a field can only appear in a form once.) That icon appears in Bento 2 to the right of each field name. As you switch from one form to another, the icons are updated in both Bento 1 and Bento 2 to reflect whether you can add the field to the form.

Note that in Bento 2, the Fields list makes a distinction between fields in the current library and those in related data. You can see this clearly in the Assignments & Projects field, a field that shows related records from iCal. In Bento 2, it clearly shows up as a related records field, whereas in Bento 1, it and any other related records fields are displayed alongside the library's fields.

In form view, you are able to rename a form, create new forms, and delete a form. (Except for the last one; there must always be at least one form in the library.)

To change a form's name, double-click its name to open the dialog shown in Figure 3.5. (This is the name of the form itself; it appears to the right of Table and among any other forms. To change the name of the library, click its name—Classes in this case.) You can also use Forms > Rename Form. Here, the form in the template is called Form. For this chapter, you are modifying that form. The safest way to do that is to rename it "Original Form" and then to duplicate it and work on the duplicate. Thus, Figure 3.5 shows you the first step in the process.

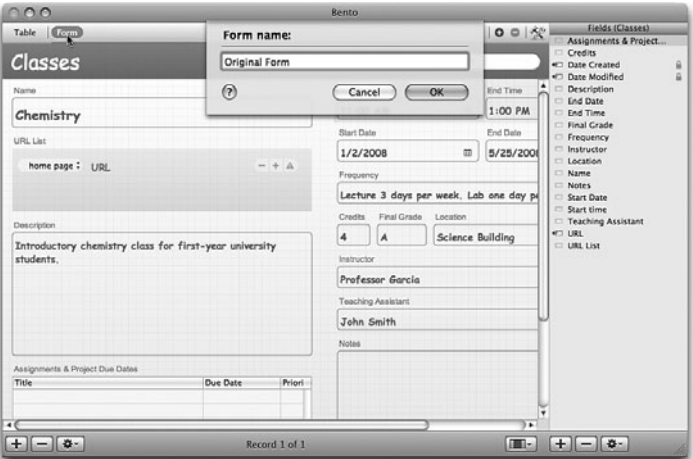

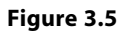

*Rename a form.*

The second step is to duplicate the form by choosing Insert > Duplicate Form in Bento 1 or Forms > Duplicate Form in Bento 2. Bento then duplicates the original form; its default name has "Copy" at the end. The next step is to rename the duplicate form from "Original Form Copy" to "My Form." Now you are ready to go.

## **Customizing a Form with Themes**

Like Keynote with its styles, Bento lets you apply visual themes to your forms. These coordinated appearances combine a selection of colors and fonts in various styles. With a form selected, you can change its theme by choosing Format > Theme. Unlike Keynote, Bento does not allow you to change the details of the themes. However, because of the large number of provided themes, you are likely to find themes that you like.

A Bento theme is totally separate from your data. That means you can switch themes at any time without affecting your data. The various templates use a variety of themes, but you can change them at will.

If you want to be sophisticated about your Bento themes, you can select several of them to use for specific purposes, such as displaying confidential data from work, displaying social data, and the like.

Themes are applied to the active form; when you next go to a table view, that theme is applied to the table. If you then go to a form in the library that uses a different theme, that other theme is applied to the table view when you navigate from the second form to the table view.

With Bento 2, there are more than two dozen themes available. You can select a theme from Forms > Choose Theme. The first item in the submenu is Theme Chooser. It lets you select a theme and try it out. The Bento window behind the Theme Chooser dialog is visible using the new theme.

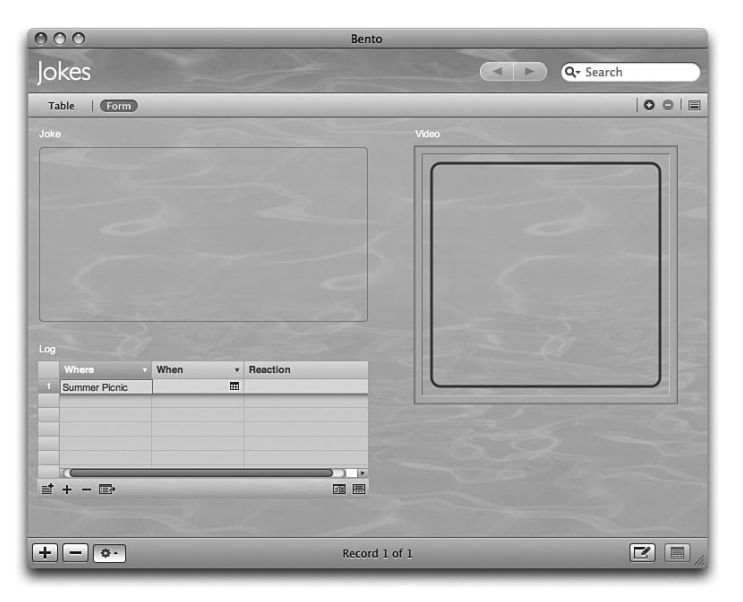

Some examples of Bento themes are shown in Figure 3.6.

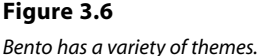

## **Customizing a Form's Fields**

To customize a library's table view, you use the Fields list (to control which fields are shown) and directly manipulate the table. You can reorder columns, show or hide the summary row, and change column width. In Bento 1, you modify a form view by choosing View > Customize Form or by clicking the customize form button at the upper right of the Records area. In either case, the search field is replaced by Customize Form with an X to its right. To exit from Customize Form, click that X.

In Bento 2, you can customize a form by clicking on the edge of a field to move or change it. Figure 3.7 shows how you can access the customization options for a form. If you click in the field itself, you are able to enter data. Clicking on its border shows handles that you can use to resize the field, as shown in Figure 3.7. When the handles are visible, you can drag on the field's border to move it. If you click in the center of the field, the handles disappear, and you are able to enter data. This and the other interface elements described in this section replace the Customize Form mode in Bento 1. New

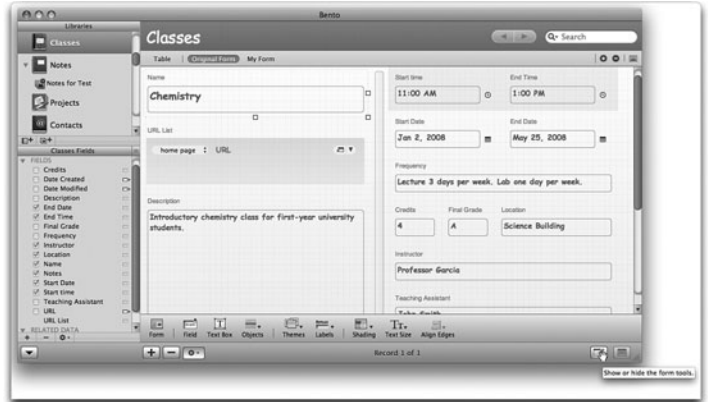

#### **Figure 3.7**

*Move and reshape fields in Bento 2.*

When you start to customize a form in Bento 1, new tools appear at the bottom of the form view; in addition, guides appear on the form. Among the customization tools is a Themes tool that lets you select themes just as you can do by choosing Format > Themes. In Bento 2, a button in the lowerright corner of the window controls whether the form tools are shown or hidden as does View > Show Form Tools, as shown in Figure 3.7.

Bento puts the labels in the appropriate location and coordinates their appearance with the appearance of the relevant field using the currently selected theme. When you drag a field from the Fields list or Libraries & Fields pane into a form that you are editing, an outline of the label and data field appears as soon as you move your mouse into the Records area, as shown in Figure 3.8.

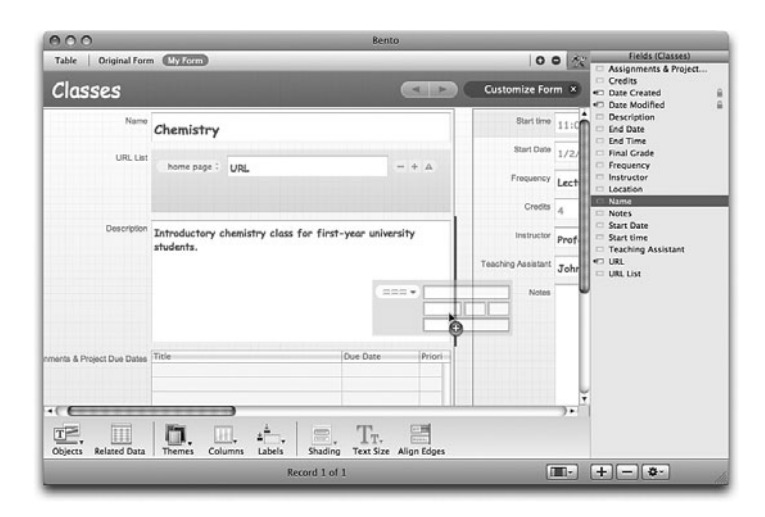

#### **Figure 3.8**

*Bento automatically provides the label and data entry fields.*

Some fields require more than one data entry element; if so, they are shown in the outline and are placed in the form as soon as you release the mouse button. A heavy line shows you where in the form the new field and label are placed. In Figure 3.8, a URL list is being placed on the form; it is one of the field types that require several elements for display and entry.

 $\ominus$  For more details about these composite data fields, see Chapter 5,"Working with Phone, URL, IM, and Address Fields and Lists in Contacts," p. 69.

After a field and its label have been placed on a form, you can change its width or height by selecting it and dragging the right or bottom border. You can also rearrange fields; just drag them up or down or from column to column. Everything is taken care of for you by Bento: fields move aside as needed. And, of course, the tab order remains logical (top to bottom and left to right in column one, and then on to column two with the same ordering). To rearrange fields after you have already added them, in Bento 1 you choose View > Customize Form, and in Bento 2, you click the border of a field to begin editing it.

Bento provides you with several formatting objects that you can add to a form. Figure 3.9 illustrates three of them.

#### **3** | Working with Bento Forms **50**

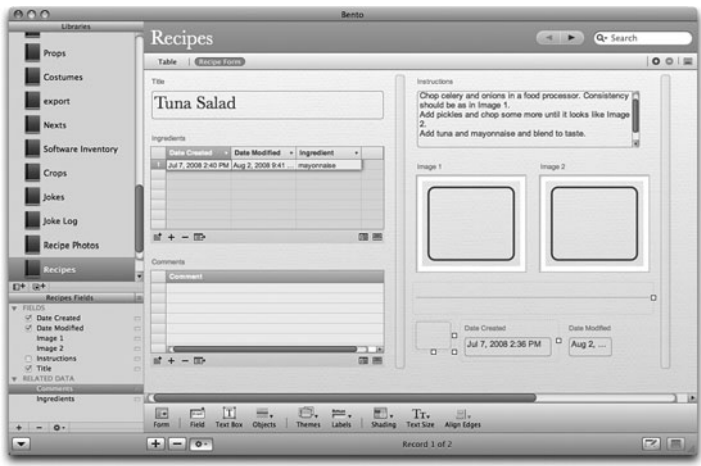

#### **Figure 3.9**

*Use form objects to help format a form.*

The line beneath the two images is a *horizontal separator*. Another object, a *spacer*, has been added before the Date Created field. Also, a column separator has been added to the right of the column containing the images. Of these objects, only the horizontal separator is visible when you have finished editing the form (by clicking in another field or going to another form). Figure 3.10 shows the result. You can tell that a third column has been added to the form by the position of the horizontal scrollbar at the bottom of the form. In Figure 3.10, it has been moved so that the third column is visible.

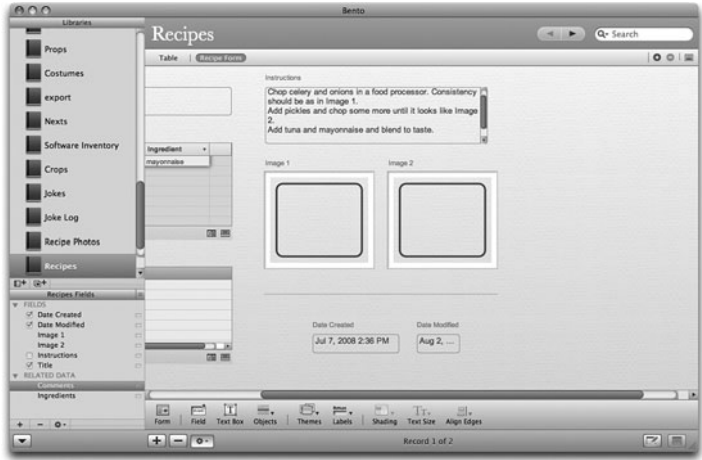

#### **Figure 3.10**

*Only the horizontal rule is directly visible in the finished form.*

The Form tools in Bento 1 and Bento 2 are mostly the same, but there are some differences. Table 3.1 describes each of the tools from left to right and provides keyboard equivalents. In the case of tools that are different in the two versions, that difference is noted. If no version difference is indicated, the tool works the same in both Bento 1 and Bento 2.

## **NOTE**

Figures illustrating the use of the various tools are referenced in Table 3.1. Some of them occur in later chapters.

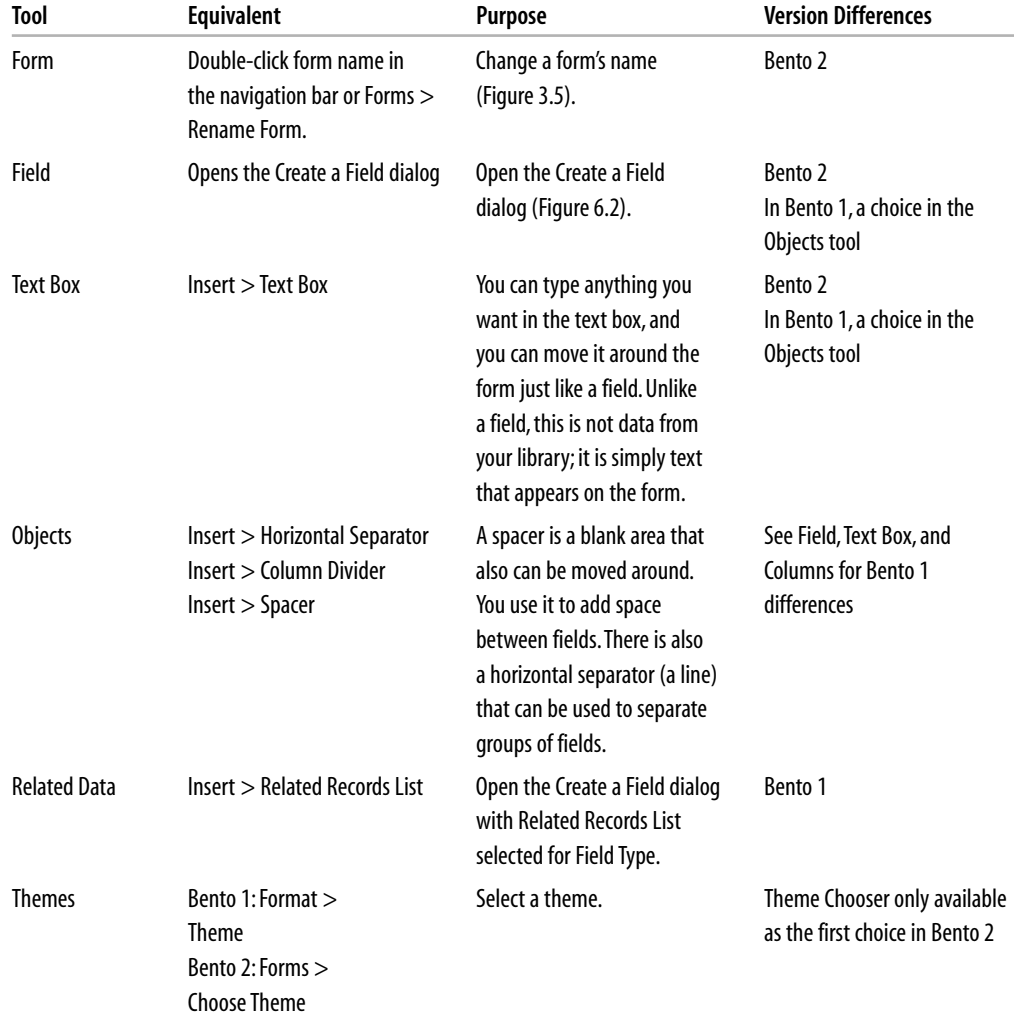

#### Table 3.1 Form Tools

Continues...

| Tool             | <b>Equivalent</b>                                         | <b>Purpose</b>                                                                   | <b>Version Differences</b>                                |
|------------------|-----------------------------------------------------------|----------------------------------------------------------------------------------|-----------------------------------------------------------|
| Columns          | Format > Columns                                          | Choose 1-5 columns<br>for the form.                                              | Bento 1                                                   |
| Labels           | Bento 1: Format $>$ Labels<br>Bento 2: Forms $>$ Labels   | Choose Above or Beside for<br>position of labels on all<br>fields in the form.   | Bento 2: can also choose<br>small, medium, and large size |
| Shading          | Bento 1: Format $>$ Shading<br>Bento 2: Forms $>$ Shading | Choose None, Light, or Dark<br>for selected field(s).                            |                                                           |
| <b>Text Size</b> | Rento 1: Format > Text Size<br>Bento 2: Forms > Text Size | Choose Smallest to Largest<br>for selected field(s).                             |                                                           |
| Align Edges      | Bento 2: Forms ><br>Align Right Edges                     | Align right edges of selected<br>objects. Other edges remain<br>where they were. |                                                           |

Table 3.1 Form Tools (continued)

## **TIP**

Be wary of going overboard with these design elements. If you find yourself needing to organize your forms with spacers and separators, maybe you would be better off splitting your form into two separate forms. As you see in Chapter 7,"Expanding the Inventory Library with Related Records and Collections," you can use collections and related records to bring whole sets of data onto a form in a simple way. Bento works best for most people when you can see all the data elements in a form without scrolling the window.

The field consists of the label and the data entry section(s); a background may be shaded for the entire rectangle that contains these elements. In the Format menu or the tools at the bottom of the Customize Form view, you can choose the degree of shading you want. They can be effective in highlighting essential (or nonessential) information as long as you use shading consistently.

You can also change the size of the text in the data fields, although the size of the label text is changeable only in Bento 2. Finally, you can select two or more fields and align their right edges. You do this by expanding the narrower fields' widths so that all are consistent.

# **Index**

## **A**

**access to personal databases, 9-10**

**acounts, creating, 11**

**Activity field (Garden/Nature log), 170**

**Add Field command (Card menu), 116**

#### **Address Book**

Address Book library adding fields to, 116-118 adding forms to, 116 Bento/Address Book integration, 115-116 creating, 113 example, 114-115 contacts, sharing with MobileMe, 148-150 limitations of, 8 related record fields, implementing, 196 synchronizing definition of, 118 with iPhone, 121-123 with MobileMe, 118-120

with MobileMe push technology, 124 with PDAs, 123 updating with data detectors, 124-125 working with, 142-146

#### **Address Book and iCal Setup command (File menu), 13**

**Address Book library.** *See also* **Address Book**

adding fields to, 116-118 adding forms to, 116 Bento/Address Book integration, 115-116 creating, 113 example, 114-115

**address fields** adding to forms, 72-73 in Bento 1, 69-70 in Bento 2, 70-72 overview, 69

**Advanced Find, 31-33**

**Amount field (Garden/Nature log), 170**

**analyzing Garden/Nature log database, 173-175**

**ARPAnet, 208 as-of dates, 168 automatic counter fields, 16, 89 automatic login, 10**

#### **B**

**backing up hard disk, importance of, 123 Bento 1 compared to Bento 2, 1-3 Bento discussion forum, 6 Bento menu commands, Preferences, 40 Bento preferences, setting, 40 Bento Quickies** Clippings, 229 Fashion Parade, 231 Gift List, 232 Jokes, 230 Nexts, 226-227 Nos, 229-230 overview, 225 Recipes, 230-231 Shopping Sources, 231 Software Inventory, 227-228

#### **Bento window**

controlling which sections are displayed, 22-23 Fields list, 22, 37-38 overview, 21-22 Records area, 22 creating records, 27 deleting records, 33 entering text data, 27-28 finding data, 29-33 overview, 24-26 printing records, 28-29 Source list, 22, 37

#### **bidirectional relationships, 191**

#### **bulk email (spam)**

CAN-SPAM act, 210-211 downloading bulk email data to Bento with Constant Contact, 222-223 with Vertical Response, 220-222 ISP rules, 210 mail filters, 209-210 overview, 208-209 sending via vendors, 211-212 uploading bulk email data from Bento, 213-214 with Constant Contact, 217-220 with Vertical Response, 214-216

## **C**

**Calculation dialog, 82-83 calculation fields, 17**

Calculation dialog, 82-83 Calories Burned field, 86 Duration field, 84-85 overview, 82

**calendar data (iCal), managing, 130, 135-137.** *See also* **iCal Calendar list (iCal), 128 Calories Rate field (Exercise Log), 81-82 CAN-SPAM act, 210-211 capabilities of Bento, 8-9 Card menu commands, Add Field, 116 cardinality, 178 changing field types, 14 checkbox fields, 16, 88-89 checking spelling, 27 choice fields, 16, 87 Classes template** table view, 43-44 form view, 45-46 **cleaning up imported data, 62-63 Clippings Bento Quickie, 229 clippings, organizing into Bento Quickie, 229 collections** adding records to, 108 creating empty collections, 108 creating from selected records, 109 definition, 18, 107 example, 107 overview, 18-19 Smart Collections, 19-20, 109-111, 173-175

#### **columns, 190**

**command-separated-values (CSV) data, importing, 57-62**

#### **commands**

Bento menu, Preferences, 40 Card menu, Add Field, 116 Edit menu, Delete Library, 24 File menu Address Book and iCal Setup, 13 Export, 206 Import, 23, 58 New Collection, 108 New Library, 23, 154 New Smart Collection, 109 Print, 28 Format menu, Themes, 48 Forms menu Duplicate Form, 46 Rename Form, 46 Insert menu Current Date and Time, 27 Delete Field, 38 Duplicate Field, 38 Duplicate Form, 180 New Field, 38, 156 Records menu Advanced Find, 31-33 Delete Selected Record(s), 33 Duplicate Record, 27 New Record, 27 Edit menu, Spelling, 27 View menu, Customize Form, 48 **communicating with multiple people, 208 complexity, managing with Bento, 189-191**

**computers, definition for MobileMe synchronization, 120**

#### **configuring Bento preferences, 40**

**Constant Contact** downloading bulk email data to Bento, 222-223 uploading data from Bento, 217-220

**contacts (Address Book), sharing with MobileMe, 148-150**

#### **Contacts library**

address fields adding to forms, 72-73 in Bento 1, 69-70 in Bento 2, 70-72 overview, 69 creating, 66-67 lists adding to forms, 72-73 in Bento 1, 69-70 in Bento 2, 70-72 overview, 69 overview, 65-66 views, 67-69

#### **converting**

between events and To Do items (iCal), 130 field types, 14

#### **counters, automatic, 16, 89**

#### **Crops database, 170-171**

**Crops field (Garden/Nature log), 170**

**CSV (commandseparated-values) data, importing, 57-62**

**currency fields, 16**

**Current Date and Time command (Insert menu), 27**

**Customize Form command (View menu), 48**

#### **customizing**

fields, 148 forms, 148 fields, 48-50 themes, 47 Projects library, 153

## **D**

**data, finding** with Advanced Find, 31-33 with search field, 29-31

**data detectors**

with iCal, 134-135 updating Address Book with, 124-125

#### **data entry**

addresses adding to forms, 72-73 in Bento 1, 69-70 in Bento 2, 70-72 overview, 69 automatic counters, 89 calculations Calculation dialog, 82-83 Calories Burned field, 86 Duration field, 84-85 overview, 82 checkbox values, 88 choice values, 87 currency values, 89 customizing fields, 148 dates date and time field controls, 79-80 Start Date field (Exercise Log), 79 Stop Date field (Exercise Log), 77-78 editing fields, 90-92 file list fields, 17, 181-183 form fields. *See* forms

importing data into existing libraries, 200-204 overview, 199 legacy data in Bento 2, 63 cleaning up imported data, 62-63 CSV (commandseparated-values) data, 57-62 data formats, 54-56 overview, 53-54 lists. *See* lists media fields, 16 message list fields, 17 numbers, 81-82 ratings, 90 related records list fields adding data to, 103-105 adding to forms, 100 formatting, 101-102 restrictions on, 105-106 reviewing related records, 103-104 summarizing, 103 storyboards Image field, 193 Length field, 193 Notes field, 193 Place field, 193 related record fields, 195-196 Script field, 193 Sequence field, 193 Setting field, 193 Status field, 193 Time field, 193 Title field, 193 text data, 27-28 times, 79-80

#### **data, exporting**

exporting files from libraries, 205-206 exporting libraries as templates, 206

#### **data formats, importing, 54-56**

#### **data, importing**

in Bento 2, 63 cleaning up imported data, 62-63 CSV (commandseparated-values) data, 57-62 data formats, 54-56 importing libraries as templates, 206 into existing libraries, 200-204 overview, 53-54, 199

#### **data structure (iCal), 132**

**databases.** *See* **personal databases**

**date and time field controls, 79-80**

#### **Date field (Garden/Nature log), 170**

**date fields, 16**

as-of dates, 168 date and time field controls, 79-80 entering current dates, 27 Garden/Nature log, 168 Start Date field (Exercise Log), 79 Stop Date field (Exercise Log), 77-78

**Delete Field command (Insert menu), 38**

**Delete Library command (Edit menu), 24**

#### **Delete Selected Record(s) command (Records menu), 33**

**deleting** fields in Bento 1, 38 libraries, 24 records, 33

#### **Details layout (Projects template), 141**

**dialogs** Calculation, 82-83 Home, 11 New Library, 23, 67 Preferences, 12 Reset Synchronization Data, 120-121 Theme Chooser, 47

#### **displaying event details, 131**

**do-not-contact list, organizing into Bento Quickie, 229-230**

#### **downloadable files, 6**

**downloading** Bento, 11 bulk email data from Bento with Constant Contact, 222-223 with Vertical Response, 220-222

**Duplicate Field command (Insert menu), 38**

**Duplicate Form command** Forms menu, 46 Insert menu, 180

#### **Duplicate Record command (Records menu), 27**

**duplicating** fields in Bento 1, 38 forms, 46

**duration fields, 16, 84-86**

## **E**

**ease of use (Bento), 9**

**Edit menu commands** Delete Library, 24 Spelling, 27

**editing** events, 131 fields, 36, 90-92

#### **email lists**

bulk email (spam) CAN-SPAM act, 210-211 downloading bulk email data to Bento, 220-223 ISP rules, 210 overview, 208-209 sending via vendors, 211-212 uploading bulk email data from Bento, 213-220 email lists, 207 mail filters, 209-210 Mail records, working with, 146-147

#### **events (iCal)**

converting to To Dos, 130 displaying event details, 131 editing, 131 sharing with MobileMe, 148-150 synchronizing, 137

#### **Exercise Log library**

automatic counter fields, 89 Calories Rate field, 81-82 checkbox fields, 88 choice fields, 87 currency fields, 89 date and time field controls, 79-80 Duration field, 84-86 overview, 75-77

rating fields, 90 Start Date field, 79 Stop Date field, 77-78

#### **Export command (File menu), 206**

#### **exporting data**

exporting files from libraries, 205-206 exporting libraries as templates, 206

## **F**

#### **Fashion Parade Bento Quickie, 231**

#### **fields**

adding to Address Book library, 116-118 address fields adding to forms, 72-73 in Bento 1, 69-70 in Bento 2, 70-72 overview, 69 automatic counter fields, 16, 89 calculation fields, 17 Calculation dialog, 82-83 Calories Burned field, 86 Duration field, 84-85 overview, 82 changing type of, 14 checkbox fields, 16, 88 choice fields, 16, 87 creating, 38 currency fields, 16, 89 customizing, 148 date fields, 16 date and time field controls, 79-80 Start Date field (Exercise Log), 79 Stop Date field (Exercise Log), 77-78

definition, 13 deleting, 38 duplicating, 38 duration fields, 16 editing, 90-92 Exercise Log fields Calories Rate field, 81-82 date and time field controls, 79-80 Start Date, 79 Stop Date, 77-78 file list fields, 17 adding to group projects, 181-183 form fields, customizing, 48-50 formatting, 14 Garden/Nature log fields Activity field, 170 Amount field, 170 Crops field, 170 Date field, 170 date fields, 168 high/low temperature fields, 168 Highlights of the Day field, 169 media fields, 169 Notes field, 170 media fields, 16 message list fields, 17 names, 14 Notes field (Project Notes library), 156 number fields, 16 Calories Rate field, 81-82 creating and formatting, 81-82 rating fields, 16, 90 related records list fields, 17 adding data to, 103 adding to forms, 100 formatting, 101-105

restrictions on, 105-106 reviewing related records, 103-104 summarizing, 103 removing, 148 renaming, 38, 148 storyboard fields Image, 193 Length, 193 Notes, 193 Place, 193 related record fields, 195-196 Script, 193 Sequence, 193 Setting, 193 Status, 193 Time, 193 Title, 193 text fields, 16 time fields, 16, 79-80 **Fields list (Bento window), 22, 37-38 file list fields, 17**

adding to group projects, 181-183

#### **File menu commands**

Address Book and iCal Setup, 13 Export, 206 Import, 23, 58 New Collection, 108 New Library, 23, 154 New Smart Collection, 109 Print, 28

#### **FileMaker, 6-7**

#### **files**

downloadable files, 6 organizing, 183-184

#### **filters, mail, 209-210**

**finding data** with Advanced Find, 31-33 with search field, 29-31

#### **folders, Library/Application Support/Bento, 13**

#### **form view of Classes template, 45-46**

#### **Format menu commands, Themes, 48**

#### **formatting**

automatic counter fields, 89 checkbox fields, 88 choice fields, 87 currency fields, 89 fields, 14 number fields, 81-82 rating fields, 90 related records list fields, 101-102

#### **forms**

adding to Address Book library, 116 address fields, adding, 72-73 creating for group projects, 180-181 dragging related libraries onto, 98-99 duplicating, 46 fields, customizing, 48-50 horizontal separators, 50 lists, adding, 72-73 overview, 43 renaming, 46 revising, 148 spacers, 50 themes, 47 tools, 51-52

#### **Forms menu commands**

Duplicate Form, 46 Rename Form, 46

**formulas.** *See* **calculation fields**

#### **G**

#### **Garden/Nature log**

analyzing database, 173-175 creating basic library, 167-170 creating related libraries, 170-172 planning, 165-167 Smart Collections, 173-175

#### **Gift List Bento Quickie, 232**

#### **group projects**

Many People = Many Projects structure, 187 One Person = Many Projects structure, 184-185 One Person = One Project structure file list fields, 181-183 file organization, 183-184 form creation, 180-181 overview, 179-180 One Project = Many People structure, 186 organizing, 178 planning, 177-178

## **H**

**hard disk backups, importance of, 123 Highlights of the Day field (Garden/Nature log), 169 history of storyboards, 192 Home dialog, 11 horizontal separators, 50**

## **I**

#### **iCal, 142-146**

Bento iCal libraries, 132-134 Calendar list, 128 calendars, 130 data structure, 132 events converting to To Dos, 130 displaying event details, 131 editing, 131 sharing with MobileMe, 148-150 Mail data detectors with, 134-135 managing calendar data, 135-137 overview, 127 related record fields, implementing, 196 Search Results pane, 128-130 synchronizing iCal events, 137 To Dos, 128 converting to events, 130 displaying event details, 131 editing, 131 **.ics files, 132**

**Image field (storyboards), 193 Import command (File menu), 23, 58 importing data**

importing libraries as templates, 206 into existing libraries, 200-204

legacy data in Bento 2, 63 cleaning up imported data, 62-63 CSV (commandseparated-values) data, 57-62 data formats, 54-56 overview, 53-54 overview, 199

#### **Ins & Outs library**

creating, 96-98 dragging onto Inventory library form, 99 relating to Inventory library, 98-99

#### **Insert menu commands**

Current Date and Time, 27 Delete Field, 38 Duplicate Field, 38 Duplicate Form, 180 New Field, 38, 156

#### **Internet Service Providers (ISPs), bulk email rules, 210**

#### **inventory**

Inventory library overview, 93-96 tracking inventory with relationships, 98-105 Software Inventory Bento Quickie, 227-228

#### **Inventory library**

overview, 93-96 tracking inventory with relationships, 98 adding data to related records list field, 103-105 adding related records list field, 100

dragging related libraries onto forms, 98-99 formatting related records list field, 101-102 restrictions on related records list field, 105-106 reviewing related records, 103-104 summarizing related records list field, 103

**iPhone, synchronizing Address Book with, 121-123**

**ISPs (Internet Service Providers), bulk email rules, 210**

**iTunes, limitations of, 8**

## **J-K-L**

**Jokes Bento Quickie, 230 jokes, organizing into Bento Quickie, 230**

#### **layouts, 191**

**legacy data, importing into Bento** in Bento 2, 63 cleaning up imported data, 62-63 CSV (command-separatedvalues) data, 57-62 data formats, 54-56 overview, 53-54

**legislation, CAN-SPAM act, 210-211**

**Length field (storyboards), 193**

#### **libraries**

Address Book library adding fields to, 116-118 adding forms to, 116 Bento/Address Book integration, 115-116 creating, 113 example, 114-115 Contacts library address fields, 69-73 creating, 66-67 lists, 69-73 overview, 65-66 views, 67-69 creating, 23, 154-155 from Projects template, 140-141 from scratch, 96-98 definition, 18 deleting, 24 email libraries downloading bulk email data to Bento, 220-223 uploading bulk email data from Bento, 213-220 Exercise Log automatic counter fields, 89 Calories Burned field, 86 Calories Rate field, 81-82 checkbox fields, 88 choice fields, 87 currency fields, 89 date and time field controls, 79-80 Duration field, 84-85 overview, 75-77 rating fields, 90 Start Date field, 79 Stop Date field, 77-78 exporting as templates, 206 exporting data from, 205-206

Garden/Nature log libraries analyzing database, 173-175 basic library, creating, 167-170 related libraries, creating, 170-172 Smart Collections, 173-175 iCal libraries, 132-134 importing as templates, 206 importing data into, 23, 200-204 Ins & Outs creating, 96-98 dragging onto Inventory library form, 99 relating to Inventory library, 98-99 Inventory overview, 93-96 tracking inventory with relationships, 98-106 naming, 23 Project Notes library adding list of related records to, 157-160 creating new library, 154-155 creating Notes field, 156 overview, 154 relationships, 161-164 Projects library, 139-141 in Bento 1, 151-152 in Bento 2, 152 customizing, 153 overview, 151 storyboard libraries, creating Image field, 193 Length field, 193 Notes field, 193

overview, 192-193 Place field, 193 related record fields, 195-196 Script field, 193 Sequence field, 193 Setting field, 193 Status field, 193 Time field, 193 Title field, 193

#### **Libraries & Fields pane, 39-40**

#### **Library/Application Support/Bento folder, 13**

#### **lists**

adding to forms, 72-73 in Bento 1, 69-70 in Bento 2, 70-72 Calendar list (iCal), 128 email lists bulk email (spam), 208-212 downloading bulk email data to Bento, 220-223 mail filters, 209-210 overview, 207 uploading bulk email data from Bento, 213-220 Gift List Bento Quickie, 232 overview, 69 To Dos list (iCal), 128 converting to events, 130

#### **login options, 10**

#### **logs, Garden/Nature**

analyzing database, 173-175 creating basic library, 167-170 creating related libraries, 170-172 planning, 165-167 Smart Collections, 173-175

## **M**

**Mail data detectors** with iCal, 134-135 updating Address Book

with, 124-125

**Mail records, working with, 146-147**

**mailing lists.** *See* **email lists**

**managing calendar data (iCal), 135-137**

**Many People = Many Projects structure (group projects), 187**

**many-to-many relationship, 178**

**Mati, Jose, 192**

**media fields, 16, 169**

**message list fields, 17**

**MobileMe synchronization, 118-120, 124, 148-150**

**moving form fields, 48**

## **N**

**naming** fields, 14 libraries, 23

#### **Nature log.** *See* **Garden/Nature log**

#### **navigating Bento window**

controlling which sections are displayed, 22-23 Fields list, 22, 37-38 overview, 21-22 Records area, 22 creating records, 27 deleting records, 33 entering text data, 27-28 finding data, 29, 31-33

overview, 24-26 printing records, 28-29 Source list, 22, 37

#### **need for Bento, 8**

#### **New Collection command (File menu), 108**

**New Field command (Insert menu), 38, 156**

**New Library command (File menu), 23, 154**

**New Library dialog, 23, 67**

**New Record command (Records menu), 27**

**New Smart Collection command (File menu), 109**

**Nexts Bento Quickie, 226-227**

#### **Nos Bento Quickie, 229-230**

**notes, Project Notes library** adding list of related records to, 157-160 creating new library, 154-155 creating Notes field, 156 overview, 154 relationships, 161-164

**Notes fields** Garden/Nature log, 170

Project Notes library, 156 storyboards, 193

**number fields, 16, 81-82**

## **O**

**obtaining Bento, 11 One Person = Many Projects structure (group projects), 184-185**

**One Person = One Project structure (group projects)** file list fields, 181-183 file organization, 183-184 form creating, 180-181 overview, 179-180

**One Project = Many People structure (group projects), 186**

**one-to-many relationship, 178**

**one-to-one relationship, 178, 191**

**organizing.** *See also* **Bento Quickies** files, 183-184 group projects, 178

**Overview form (Projects template), 140**

#### **P**

**panes, Libraries & Fields, 39-40 pasting data into table views, 36-37**

**PDAs (Personal Digital Assistants), synchronizing Address Book with, 123**

**personal databases** access to, 9-10 capabilities of, 8-9 collections definition, 18 overview, 18-19 Smart Collections, 19-20 Crops, 170-171 ease of use, 9 fields. *See* fields libraries. *See* libraries need for, 8 records. *See* records

**Place field (storyboards), 193 planning** Garden/Nature log, 165-167 group projects, 177-178 storyboards, 189-191

**preferences, setting, 40**

**Preferences command (Bento menu), 40**

**Preferences dialog, 12 Print command (File menu), 28**

**printing records, 28-29**

**procedural programming, 9**

**programming, 9**

**Project Notes library** adding list of related records to, 157-160 creating new library, 154-155 creating Notes field, 156 overview, 154 relationships, 161-164

**Projects library, 139-141** in Bento 1, 151-152 in Bento 2, 152 customizing, 153 overview, 151

**pull technology, 208 push technology, 124, 208**

## **Q**

**queries (SQL), 190 Quickies** Clippings, 229 Fashion Parade, 231 Gift List, 232 Jokes, 230 Nexts, 226-227 Nos, 229-230

overview, 225 Recipes, 230-231 Shopping Sources, 231 Software Inventory, 227-228

## **R**

**rating fields, 16, 90 Recipes Bento Quickie, 230-231 recipes, organizing into Bento Quickie, 230-231 record fields (storyboards), 195-196 Record menu commands, Advanced Find, 31-33 records** adding to collections, 108 adding to Project Notes library, 157-160 Address Book records, 142-146 collections adding records to, 108 creating empty collections, 108 creating from selected records, 109 definition of, 107 example, 107 Smart Collections, 109-111 creating, 27 creating collections from, 109 definition, 17-18 deleting, 33 entering data into. *See* data entry iCal records, 142-146

Mail records, 146-147 printing, 28-29 related records Address Book records, 142-146 iCal records, 142-146 Mail records, 146-147 related records list fields, 100-106 related records, reviewing, 103-104 table views in Bento 1, 33-35 in Bento 2, 35-37 editing fields with (Bento 2), 36 pasting data into in (Bento 2), 36-37 sorting (Bento 2), 36

**Records area (Bento window), 22** creating records, 27 deleting records, 33 entering text data, 27-28 finding data with Advanced Find, 31-33 with search field, 29-31 overview, 24-26 printing records, 28-29

**Records menu commands**

Delete Selected Record(s), 33 Duplicate Record, 27 New Record, 27

#### **related records**

adding to Project Notes library, 157-160 Address Book records, 142-146 iCal records, 142-146 Mail records, 146-147

related records list fields, 17 adding data to, 103-105 adding to forms, 100 formatting, 101-102 restrictions on, 105-106 reviewing related records, 103-104 summarizing, 103 reviewing, 103-104

**related records list fields, 17**

adding data to, 103-105 adding to forms, 100 formatting, 101-102 restrictions on, 105-106 reviewing related records, 103-104 summarizing, 103

#### **relational databases, 190**

#### **relationships**

bidirectional relationships, 191 creating adding data to related records list field, 103-105 adding related records list field, 100 by dragging related libraries onto forms, 98-99 formatting related records list field, 101-102 restrictions on related records list field, 105-106 summarizing related records list field, 103 definition, 190 many-to-many relationship, 178 one-to-many relationship, 178

one-to-one relationship, 178, 191 in Project Notes library, 161-164 reviewing related records, 103-104 tracking inventory with adding data to related records list field, 103-105 adding related records list field, 100 dragging related libraries onto forms, 98-99 formatting related records list field, 101-102 restrictions on related records list field, 105-106 reviewing related records, 103-104 summarizing related records list field, 103 unidirectional relationships, 191

#### **removing.** *See* **deleting**

#### **Rename Form command (Forms menu), 46**

**renaming** fields, 38, 148 forms, 46

**Reset Synchronization Data dialog, 120-121 resizing form fields, 48**

**reviewing related records, 103-104 revising forms, 148 roles of Bento, 8-9**

**rows, 190**

#### **S**

**Script field (storyboards), 193 Search Results pane (iCal), 128-130 sending bulk email via vendors, 211-212 Sequence field (storyboards), 193 setting Bento preferences, 40 Setting field (storyboards), 193 sharing**

Address Book contacts with MobileMe, 148-150 iCal events with MobileMe, 148-150

**Shopping Sources Bento Quickie, 231**

**shopping sources, organizing into Bento Quickie, 231**

**single-value fields in storyboards, 193-194**

**Smart Collections, 19-20, 109-111, 173-175**

**Software Inventory Bento Quickie, 227-228**

**sorting table views, 36**

**Source list (Bento window), 22, 37**

#### **spacers, 50**

#### **spam**

CAN-SPAM act, 210-211 downloading bulk email data to Bento with Constant Contact, 222-223 with Vertical Response, 220-222

ISP rules, 210 mail filters, 209-210 overview, 208-209 sending via vendors, 211- 212 uploading bulk email data from Bento, 213-214 with Constant Contact, 217-220 with Vertical Response, 214, 216

**spell check, 27 Spelling command (Edit menu), 27 Spotlight, 183 spreadsheets, importing, 63 SQL, 190 Start Date field (Exercise Log), 79 Status field (storyboards), 193 Stop Date field (Exercise Log), 77-78 storyboards** history of, 192 planning, 189-191 storyboard libraries, creating Image field, 193 Length field, 193 Notes field, 193 overview, 192-193 Place field, 193 related record fields, 195-196 Script field, 193 Sequence field, 193 Setting field, 193 Status field, 193 Time field, 193

> Title field, 193 suitability of Bento for, 192

#### **summarizing related records list fields, 103**

#### **synchronizing**

Address Book, 118 with iPhone, 121-123 with MobileMe with MobileMe push technology, 124 with PDAs, 123 definition of, 118 iCal events, 137 MobileMe synchronization, 118-120, 124, 148-150

## **T**

#### **table views**

of Classes template, 43-44 editing fields with (Bento 2), 36 in Bento 1, 33-35 in Bento 2, 35-36 editing fields with table views, 36 pasting data into table views, 36-37 sorting table views, 36 pasting data into (Bento 2), 36-37 sorting (Bento 2), 36

#### **tables, 190**

#### **temperature fields (Garden/Nature log), 168**

#### **templates**

Classes template form view, 45-46 table view, 43-44 exporting libraries as, 206 importing libraries as, 206

**text data, entering into records, 27-28**

**text fields, 16 Theme Chooser dialog, 47 themes, adding to forms, 47 Themes command (Format menu), 48 time fields, 16** date and time field controls, 79-80

entering current time, 27 storyboards, 193

#### **Time Machine, 123**

#### **Title field (storyboards), 193**

**To Dos (iCal), 128** converting to events, 130

#### **tools, Form tools, 51-52**

**tracking inventory with relationships** adding data to related records list field, 103-105 adding related records list field, 100 dragging related libraries onto forms, 98-99 formatting related records list field, 101-102 restrictions on records list field, 105-106 reviewing related records, 103-104 summarizing related records list field, 103

#### **types (fields)**

changing, 14 definition, 13

#### **U**

**unidirectional relationships, 191 unsolicited bulk email.** *See* **bulk email**

**updating Address Book with data detectors, 124-125**

**uploading bulk email data from Bento, 213-214** with Constant Contact, 217-220 with Vertical Response, 214-216

## **V-W-X-Y-Z**

**vendors, sending bulk email with, 211-212**

#### **verifying imported data, 62**

#### **Vertical Response**

downloading bulk email data to Bento, 220-222 uploading data from Bento, 214-216

#### **View menu commands, Customize Form, 48**

#### **views**

form view, 45-46 table views of Classes template, 43-44 editing fields with (Bento 2), 36 in Bento 1, 33-35 in Bento 2, 35-37 pasting data into (Bento 2), 36-37 sorting (Bento 2), 36

#### **web sites, 6**